# **BEDIENUNGSANLEITUNG**

**Jemand wartet bestimmt auf Deinen Anruf**

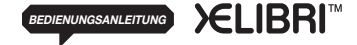

Issued by Information and Communication mobile Haidenauplatz 1, D-81667 Munich, Germany **BEDIENT ARTIFIC SOLUT DE RELATE SELUT DE RELATE SELUT DE RELATE SELUT DE RELATE SELUT DE RELATE SELUT DE RELAT<br>
BEDIENVISSANLEITUNG<br>
BEDIENCE CONFINITION DE RELATE DE RELATE DE RELATE DE RELATE DE RELATE DE RELATE DE RELA** 

#### **©** SIEMENS AG 2003 All rights reserved. Subject to availability. Rights of modification reserved.<br>WWW.XELIBRI.COM

**Nutzung Deines XELIBRI**

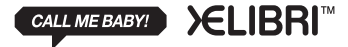

**REFORM THE REF. AND TO THE COMMUNICATION OF THE FUTURE!**<br> **THIS IS TO THE COMMUNICATION COMMUNICATION THE FUTURE**<br> **THIS IS TO THE COMMUNICATION THIS IS YOUR GUIDE TO THE FUTURE** 

## Inhalt

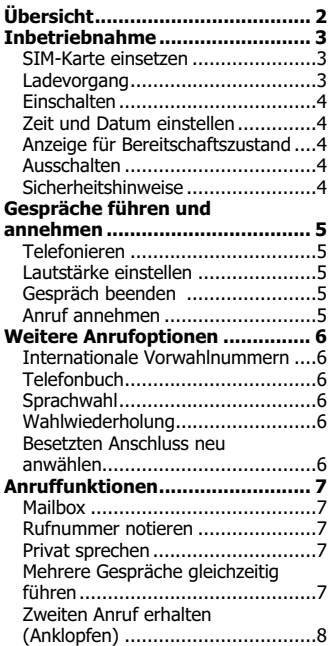

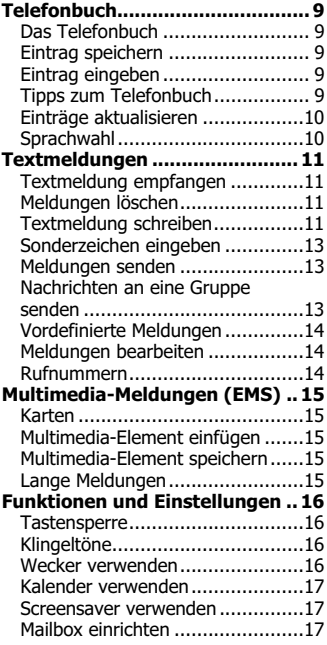

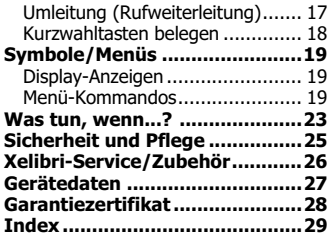

## Übersicht

#### Empfangssignalstärke/Akku - je

schwärzer die Symbole, desto besser der Empfang/höher die Leistung.

Name des Dienstanbieters - Zeigt an, dass du Gespräche führen und annehmen kannst. Dein Telefon ist im Bereitschaftszustand.

Linke Display-Taste  $\Theta$  - die aktuelle Funktion wird darüber eingeblendet. Ausnahme:

• Lang drücken, um an- oder auszuschalten.

In den meisten Fällen bietet die Taste die Funktion "Löschen" oder "Zurück". (Lang Drücken führt zurück in den Bereitschaftszustand).

Drücken (im Bereitschaftszustand), um häufig benutzte Funktionen (Kurzwahl) einzurichten oder aufzurufen.

Benachrichtigungen - Deine Kurzwahltaste kann zeitweise durch eine Ereignisanzeige belegt sein, z.B.:

 $\boxtimes$  - Neue Textmeldung

Drücken, um Detailinformationen abzurufen. Zu Symbolen siehe S. 19. Außerdem kann die Zeit- und Datumsanzeige zeitweise durch Netzinformationen ersetzt werden.

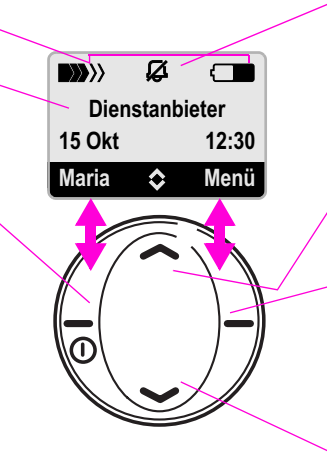

#### Sondertasten

- \* lang drücken, um alle Töne abzuschalten
- 1 lang drücken, um deine Mailbox anzurufen
- # lang drücken, um die Tastatur zu sperren

### Erinnerungssymbole - Diese

Symbole zeigen festgelegte Einstellungen an, z.B.:

 $\varnothing$  - Stummschaltung: Alle Töne aus.

Siehe hierzu S. 19.

#### Nach oben-/Sprachwahl-

 $\textsf{Taste} \bigcirc$  - im Bereitschaftszustand: Drücken, um die zuletzt gewählte Nummer anzusehen. Lang drücken, um Sprachwahl zu nutzen. Zum rückwärts Blättern durch Anzeigen und Listen benutzen.

Rechte Display-Taste  $\Theta$  - die aktuelle Funktion wird darüber angezeigt.

Drücken, um das Menü zu öffnen, um auszuwählen und zu bestätigen. Zweimal drücken zur Auswahl der gebräuchlichsten Menüfunktion, z.B. anrufen, wenn eine Rufnummer angezeigt wird.

#### Nach unten-/Telefonbuch- $\textsf{Take} \textcircled{.}$  - im Bereitschaftszustand: Drücken, um Telefonbuch

zu öffnen.

Wenn  $\diamond$  angezeigt wird, dann zum Blättern durch Anzeigen und Listen benutzen.

## Inbetriebnahme

### SIM-Karte einsetzen

Von deinem Dienstanbieter erhältst du eine SIM-Karte.

Wurde die SIM-Karte im Scheckkartenformat geliefert, dann löse bitte den kleineren Abschnitt heraus und entferne evtl. überstehende Kunststoffreste.

- 1. Die Abdeckung der Schnittstelle für das Ladegerät vorsichtig entfernen.
- 2. Öffne den Deckel mit Hilfe beider Daumen.
- 3. Entferne den Deckel.

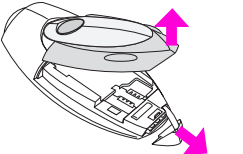

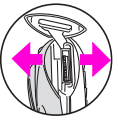

4. Lege die SIM-Karte ein, indem du sie unter die Metallführung in die dargestellte Position schiebst. Auf die richtige Lage der abgeschrägten Ecke achten.

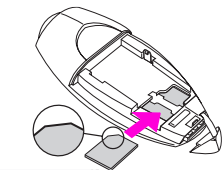

5. Setze den Akku ein. Achte dabei vor dem Eindrücken darauf, dass die Laschen links eingerastet sind (mit

 $\infty$  markierte Schlitze). Wenn du den Akku später entfernen willst, ziehe den Verschluss nach außen, während du ihn an der rechten Seite anhebst.

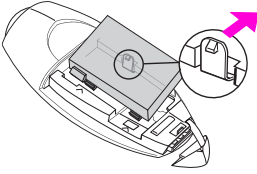

6. Setze die Abdeckung wieder auf, indem du die obere Seite einrasten lässt, bevor du die Abdeckung fest verschließt.

## Ladevorgang

Der Akku ist im Lieferzustand nicht komplett geladen. Der Akku erreicht nach 2-3 Stunden die volle Ladekapazität.

Stecke das Ladegerät in eine gut zugängliche Steckdose. Es kann nur durch Ausstecken ausgeschaltet werden. Entferne die Abdeckung für die Ladegerät-Schnittstelle und schließe das Ladegerät mit der Metallplatte nach hinten an das untere Ende des Telefons an.

Während des Ladevorgangs siehst du folgendes Symbol:  $\rightarrow$ Wird dieses Symbol nicht angezeigt, dann lies bitte in Was tun, wenn...? auf S. 23 weiter.

## Inbetriebnahme

## Einschalten

### Telefon einschalten

Lang drücken.

PIN (Personal Identification Number) eingeben (falls erforderlich).

### PIN eingeben

Eine PIN schützt dein Telefon vor unberechtigter Nutzung. Die meisten Dienstanbieter liefern die SIM-Karte mit aktiviertem PIN-Schutz aus; die PIN findest du in der mitgelieferten Dokumentation deines Dienstanbieters.

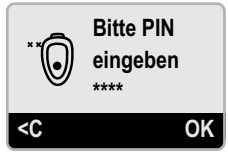

Die PIN auf der Tastatur eingeben. Falls nötig **⊖** drükken, um die Eingabe zu korrigieren.

Zur Bestätigung G drücken.

Du hast drei Versuche, um die richtige PIN einzugeben. Tritt bei der Eingabe der PIN ein Problem auf, dann lies im Abschnitt *Was tun, wenn...?* auf S. 23 weiter.

Dein Dienstanbieter erlaubt dir möglicherweise, die PIN-Kontrolle abzuschalten. Siehe hierzu Sicherheit auf S. 21.

## Zeit und Datum einstellen

Wenn du dein Telefon zum ersten Mal benutzt, wirst du aufgefordert, Zeit und Datum einzustellen.

Gib die Zeit im 24-Stunden-Format und das Datum im Format TT.MM.JJ ein. Achte darauf, dass einstellige Zahlen mit einer führenden Null eingegeben werden müssen. Zum Speichern **O** drücken.

## Anzeige für Bereitschaftszustand

Wenn das Netz gefunden wurde und der Name des Dienstanbieters angezeigt wird, dann befindet sich dein Telefon im sogenannten Bereitschaftszustand. Wird der Name des Dienstanbieters nicht angezeigt, lies im Kapitel *Was tun, wenn...?* auf S. 23 weiter.

## Ausschalten

### Telefon ausschalten

Drücke im Bereitschaftszustand lang auf  $\Theta$ .

## Sicherheitshinweise

Mobiltelefone sind Übermittler von Funkwellen und sind deshalb in bestimmten Umgebungen, z.B. im Flugzeug, auszuschalten.

Um einen legalen, sicheren und effizienten Gebrauch sicherzustellen, lies bitte **Sicherheit und Pflege** auf S. 25.

## Gespräche führen und annehmen

## Telefonieren

### Anrufen

Im Bereitschaftszustand (d.h. der Name des Dienstanbieters wird angezeigt) die Rufnummer - immer mit Vorwahl - eingeben.

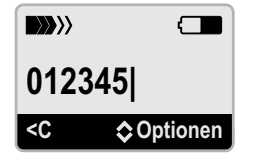

zweimal drücken.

### Rufnummer korrigieren

Drücke  $\Theta$ , um die letzte Ziffer zu löschen. Drücke lang auf die Taste, um alle Ziffern links vom Cursor zu löschen.

## Lautstärke einstellen

Während eines Gesprächs © drücken.

## Gespräch beenden

### Ein Gespräch beenden

Drücke ⊖, um **Ende** auszuwählen.

Beende ein Gespräch immer auf diese Weise, selbst dann, wenn dein Gesprächspartner zuerst aufgelegt hat. Dein Telefon zeigt an, wie lang das Gespräch gedauert hat.

## Anruf annehmen

### Wer ruft an?

Wenn du einen Anruf erhältst, zeigt dein Telefon

- die Rufnummer des Anrufers (sofern diese vom Netz übertragen wird) oder
- den Namen des Anrufers (sofern seine Nummer in deinem Telefonbuch gespeichert ist).

Du kannst für Anrufer, die von deinem Telefon erkannt werden, besondere Klingeltöne verwenden. Siehe hierzu Klingeltöne auf S. 16.

### Anruf annehmen

Drücke  $\Theta$ , um **Antwort** auszuwählen.

### Anruf abweisen

Drücke ⊖, um entweder:

- Abweis. auszuwählen, um das Gespräch abzuweisen
- Umleitg. auszuwählen, um das Gespräch an deine Mailbox oder eine andere Rufnummer umzuleiten (steht nur dann zur Verfügung, wenn die Rufumleitung aktiviert ist , siehe S. 17).

## Weitere Anrufoptionen

## Internationale Vorwahlnummern

Um eine internationale Vorwahl einzugeben, mit der du die gewünschte Rufnummer von jedem Land aus anwählen kannst, drücke die Taste 0 so lange, bis ein "+" angezeigt wird. (Dieses Zeichen ersetzt die führenden Nullen der internationalen Vorwahlnummer.) Anschließend

- gibst du entweder die Landeskennzahl über die Tastatur ein, oder
- wählst du +Liste aus und suchst das betreffende Land in der angezeigten Liste.

Gib dann die Rufnummer ein und drücke zweimal  $\Theta$ . In vielen Ländern kannst du die erste Ziffer der nationalen Vorwahl (z.B. "0") weglassen, wenn du die internationale Vorwahl vorweg stellst.

## **Telefonbuch**

Informationen zum Speichern von Rufnummern im Telefonbuch findest du auf S. 9.

#### Rufnummer aus Telefonbuch wählen

Drücke im Bereitschaftszustand (a), um den ersten Eintrag anzuzeigen.

Gib den ersten Buchstaben des gewünschten Namens ein (betreffende Zifferntaste so oft drücken, bis der Buchstabe angezeigt wird) und/oder drücke C, um den vorherigen/ nächsten Namen anzuzeigen.

Drücke zweimal  $\Theta$ , um die angezeigte Rufnummer zu wählen.

Sprachwahl Informationen zum Speichern von Sprachwahleinträgen findest du auf S. 10.

#### Sprachwahl anwenden

Drücke im Bereitschaftszustand lang auf **O**. Sprich nach dem Signalton den Namen.

Beachte, dass laute Umgebungsgeräusche die Spracherkennung beeinflussen können.

## Wahlwiederholung

#### Eine zuvor gewählte Rufnummer wiederholen

Drücke im Bereitschaftszustand O, um die zuletzt gewählte Nummer anzuzeigen. Drücke, falls nötig, ©, um die vorherige/nächste Nummer anzuzeigen. Drücke zweimal O, um die angezeigte Rufnummer zu wählen.

#### Angenommene/entgangene Anrufe beantworten

Wähle Menü, Ruflisten aus und dann die gewünschte Liste. Drücke C, um die richtige Rufnummer auszuwählen und drücke zweimal  $\Theta$ .

## Besetzten Anschluss neu anwählen

#### Wenn der Anschluss besetzt ist

Drücke  $\Theta$ , um aufzulegen oder  $\Theta$ , um zwischen folgenden Optionen zu wählen:

- Aut.Wahl Dein Telefon wählt die Rufnummer bis zu 15 Minuten lang immer wieder neu an
- Rückruf (netzabhängig) Du wirst benachrichtigt, wenn der Anschluss frei ist.

In beiden Fällen läutet dein Telefon, wenn der Anschluss frei ist. Drücke dann  $\Theta$ , um den Anruf zu tätigen, oder  $\Theta$ , um aufzulegen.

## Anruffunktionen

## Mailbox

Dein externer Anrufbeantworter (Mailbox) ist möglicherweise schon voreingestellt. Informationen zur Einstellung findest du auf S. 17.

#### Sprachmeldung anhören

Dienstanbieter benutzen verschiedene Wege, um dich auf neu eingegangene Sprachmeldungen aufmerksam zu machen:

- $\boxtimes$  drücke  $\odot$ , um die Nachricht zu lesen
- eine aufgezeichnete Ansage

Drücke lang die Taste 1, um deine Nachricht anzuhören.

Alternativ dazu kann das Symbol @ angezeigt werden. Drücke  $\Theta$ , um deine Nachricht anzuhören.

### Rufnummer notieren

Um eine Rufnummer während eines Gesprächs zu notieren, gibst du die Nummer auf der Tastatur ein. Wähle nach dem Anruf Optionen und Anruf oder Sichern aus (um die Rufnummer in dein Telefonbuch aufzunehmen). Dein Gesprächspartner hört die Tastentöne, wenn du die Rufnummer eingibst.

### Privat sprechen

Wähle Optionen und Stumm aus, um privat mit einer anwesenden Person zu sprechen. Wähle die Funktion erneut aus, um zum Gespräch zurückzukehren.

## Mehrere Gespräche gleichzeitig führen

Wähle während eines Gesprächs Optionen und Weiterer Anruf. Wähle eine Rufnummer (oder wähle Optionen, Telefonbuch) und führe den Anruf wie gewohnt aus. Wenn du verbunden bist, hast du folgende Möglichkeiten:

- Makeln zwischen den Gesprächen wechseln.
- Transfer die beiden Gespräche verbinden. Für dich sind beide Gespräche damit beendet (diese Funktion steht nicht immer zur Verfügung).
- Verbind. Gespräche verbinden. Du kannst bis zu fünf zusätzliche Gespräche zu einer Konferenz zusammenschalten, wenn du die oben beschriebenen Schritte wiederholt ausführst. Sobald du  $\Theta$  drückst, werden alle Gespräche der Konferenz beendet.

## Anruffunktionen

## Zweiten Anruf erhalten (Anklopfen)

Bist du für die Anklopf-Funktion deines Dienstanbieters registriert, dann wirst du während eines Gesprächs benachrichtigt, wenn du einen weiteren Anruf erhältst. Ist die Anklopffunktion nicht eingerichtet, siehe S. 24.

#### Neuen Anruf zusätzlich annehmen

Drücke  $\Theta$ , um Makeln auszuwählen. Dadurch wird das aktuelle Gespräch gehalten und der neue Anruf angenommen. Wähle Optionen und Makeln , um zwischen den Gesprächen zu wechseln.

#### Aktuelles Gespräch beenden und neuen Anruf annehmen

Drücke  $\Theta$ , um dein aktuelles Gespräch zu beenden und den neuen Anruf anzunehmen.

Wenn du einen neuen Anruf ignorierst, wird er umgeleitet, wenn Anrufbeantwortung / Rufweiterleitung aktiviert ist. (S. 17).

## Telefonbuch

## Das Telefonbuch

Das Telefonbuch erleichtert es dir, häufig genutzte Rufnummern zu wählen.

#### Eintrag auswählen

Drücke im Bereitschaftszustand ©, um den ersten Eintrag anzuzeigen.

Gib den ersten Buchstaben des gewünschten Namens ein (betreffende Zifferntaste so oft drücken, bis der Buchstabe angezeigt wird) und/oder drücke C, um den vorherigen/nächsten Namen anzuzeigen.

Drücke zweimal  $\Theta$ , um die angezeigte Rufnummer zu wählen.

## Eintrag speichern

#### Neuen Eintrag im Telefonbuch speichern

Gib im Bereitschaftszustand die Rufnummer auf der Tastatur ein.

Wähle Optionen und Sichern aus. Gib den Namen ein (siehe unten) und wähle OK aus.

## Eintrag eingeben

#### Namen in das Telefonbuch eingeben

Drücke die Zifferntaste mit dem gewünschten Buchstaben so oft, bis der Buchstabe angezeigt wird. Drücke z.B. die Taste 2 einmal für "a", zweimal für "b".

Drücke entsprechend öfter für Buchstaben mit Akzentzeichen.

Wenn du nacheinander zwei Buchstaben über dieselbe Zifferntaste eingeben willst, dann lasse zwischen der Eingabe eine kurze Pause.

#### Namen korrigieren

Drücke  $\Theta$ , um den Buchstaben links vom Cursor zu löschen. Drücke lang auf die Taste, um den gesamten Text links vom Cursor zu löschen.

Drücke C, um den Cursor innerhalb des Namens vor und zurück zu bewegen. Drücke lang auf die Taste, um den Cursor an den Anfang oder an das Ende des Worts zu setzen.

#### Leerzeichen/Interpunktion einfügen

- Drücke 1, um ein Leerzeichen einzufügen.
- Drücke \*, um Interpunktion einzugeben. Drücke dann  $\odot$  oder  $\ominus$ , um das gewünschte Zeichen hervorzuheben. Nach kurzer Zeit wird das Zeichen auf dem Display angezeigt.

## Tipps zum Telefonbuch

Du kannst Rufnummern aus den Listen der gewählten Nummern, der entgangenen und angenommenen Anrufe (Menü Ruflisten) sowie aus Textmeldungen speichern. Wähle Optionen, Sichern aus, wenn die Rufnummer auf dem Display angezeigt wird.

## Telefonbuch

Gib die internationale Vorwahl bei der Rufnummer mit ein, damit du die Nummer von jedem Land aus nutzen kannst (*Internationale Vorwahlnummern*, S. 6).

Du kannst für eine Person mehr als eine Nummer eingeben, wenn du einen Buchstaben am Ende des Namens hinzufügst, z.B. "P" für privat oder "M" für Mobilanschluss usw.

#### Weitere Telefonbuch-Funktionen

Abhängig von deiner SIM-Karte können folgende Funktionen zur Verfügung stehen:

- Eigene Nr. eigene Rufnummer anzeigen oder aufzeichnen. Daneben kannst du auch weitere nützliche persönliche Nummern aufzeichnen.
- Service-/Informationnummern stellt eine Liste wichtiger Rufnummern zur Verfügung.

## Einträge aktualisieren

Drücke im Bereitschaftszustand Q, um das Telefonbuch zu öffnen. Wähle den Eintrag aus, den du ändern willst. Wähle dann aus dem Menü Optionen die Einträge<br>Ändern, Löschen usw. aus.

## Sprachwahl

Du kannst Rufnummern durch die Ansage eines Namens wählen (*Sprachwahl*, S. 6).

Wenn du die Sprachwahl anwendest, vergleicht das Telefon den gesprochenen Namen mit einer Aufzeichnung.

Du kannst Sprachaufzeichnungen für bis zu 10 Telefonbucheinträge speichern.

#### Sprachaufzeichnung aufnehmen

Öffne das Telefonbuch und wähle den Eintrag aus, für den du eine Sprachaufzeichnung aufnehmen willst.

Wähle Optionen und Spr. Wahl aus. Wähle Neu aufnehmen und sprich den Namen nach dem Signalton. Wiederhole den Namen nach dem zweiten Signalton.

Diese Funktion steht dir auch dann zur Verfügung, wenn du gerade einen neuen Eintrag eingegeben hast und anschließend Hinzufügen, auswählst.

#### Sprachaufzeichnung aktualisieren

Öffne das Telefonbuch und wähle den Eintrag aus, für den du die Sprachaufzeichnung aktualisieren willst. Einträge mit Sprachwahl sind durch das Symbol ° gekennzeichnet.

Über das Menü Optionen kannst du die Sprachaufzeichnung wiedergeben, neu aufnehmen oder löschen. Wähle Optionen, Alles prüfen aus, um alle Sprachaufzeichnungen wiederzugeben oder zu löschen.

## Textmeldung empfangen

Dein Telefon kann sowohl Standard SMS-Meldungen senden und empfangen als auch Multimedia-Meldungen (EMS), die Text, Bilder und Töne enthalten können.

#### Meldung lesen/abspielen

Wenn du eine Nachricht erhältst, zeigt dein Telefon das Symbol  $\boxtimes$  an.

Drücke  $\Theta$ .

Drücke C, um in der Meldung nach oben oder unten zu blättern.

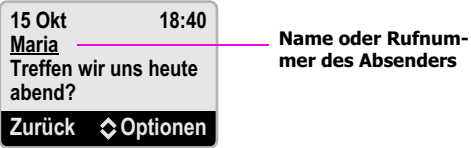

#### Meldung beantworten

Wähle Optionen und Antwort aus.

## Meldungen löschen

Dein Telefon zeichnet eingehende Meldungen automatisch auf deiner SIM-Karte auf, die hierfür eine begrenzte Kapazität zur Verfügung stellt. Wenn das Symbol  $\boxtimes$  im Display blinkt, ist die Karte voll und du kannst keine neuen Nachrichten mehr empfangen.

Lösche deshalb regelmäßig deine Meldungen: wähle hierzu Optionen und Löschen aus.

## Textmeldung schreiben

#### Neue Meldung erstellen

Wähle Menü, Meldungen aus und dort Neue SMS.

Du kannst auch Optionen, SMS senden… auswählen, wenn eine Rufnummer oder ein Telefonbucheintrag auf deinem Display angezeigt wird.

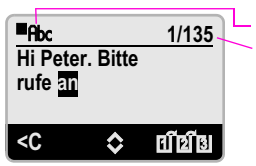

Textformat

"1" - Anzahl an benutzten Standard-SMS-Meldungen (S. 15)

"135" - Anzahl der noch möglichen Zeichen

#### Schreiben mit ..T9"

T9 ermöglicht es dir, beim Schreiben von Textmeldungen die Zifferntasten pro Buchstaben nur einmal zu drücken  $(z. B. 4, 6, 8, 3, 5$  für "Hotel").

Beim Schreiben drückst du die Zifferntaste, auf der der gewünschte Buchstabe abgebildet ist, einmal und setzt die Eingabe dann für den nächsten Buchstaben fort. Ignoriere dabei, dass möglicherweise nicht der gewünschte Buchstabe angezeigt wird.

Wenn du das gewünschte Wort eingegeben hast, prüfe, ob es jetzt korrekt angezeigt wird, und drücke dann die Taste 1, um ein Leerzeichen einzufügen.

#### T9-Wortvorschläge

Wird ein vollständig eingegebenes Wort nicht korrekt angezeigt, drücke  $\Theta$ , um didu auszuwählen. Drücke so oft, bis das richtige Wort angezeigt wird oder bis du aufgefordert wirst, das Wort auf konventionelle Weise einzugeben.

#### Wort schreiben

Drücke die Zifferntaste, auf der der gewünschte Buchstabe abgebildet ist, so oft, bis der betreffende Buchstabe angezeigt wird - wie bei der Eingabe im Telefonbuch. Drücke z.B. die Taste 2 einmal für "a", zweimal für "b". Drücke entsprechend öfter für Buchstaben mit Akzentzeichen.

Wenn du nacheinander zwei Buchstaben über dieselbe Zifferntaste eingeben willst, dann lasse zwischen der Eingabe eine kurze Pause.

Ist das Wort richtig geschrieben, drücke  $\Theta$ , um **Sichern** auszuwählen.

#### Wort korrigieren

Drücke  $\Theta$ , um den Buchstaben links vom Cursor zu löschen. Drücke lang auf die Taste, um den gesamten Text zu löschen.

Drücke C, um den Cursor innerhalb des Namens vor und zurück zu bewegen. Drücke lang auf die Taste, um den Cursor an den Anfang oder an das Ende des Worts zu setzen.

#### Rufnummer einfügen

Wähle nach einem Leerzeichen Optionen und Einfügen aus  $\Box$  aus. Wähle den gewünschten Eintrag und anschließend Auswahl aus.

## Sonderzeichen eingeben

#### Leerzeichen, Interpunktion und Ziffern

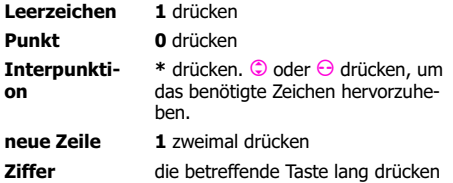

#### T9 ein-/ausschalten oder in Groß- bzw. Kleinbuchstaben schreiben

Wenn du ein ungewöhnliches Wort schreiben willst, möchtest du eventuell T9 ausschalten. Möglicherweise willst du auch in Groß- oder Kleinbuchstaben schreiben oder eine lange Nummer eingeben.

Drücke # mehrfach, um die gewünschte Option auszuwählen.

Ist T9 ausgeschaltet, musst du eine Zifferntaste so oft drücken, bis der gewünschte Buchstabe angezeigt wird.

## Meldungen senden

#### Wenn du auf eine Nachricht antwortest…

Wähle Optionen und Antwort aus.

### Wenn du eine neue Nachricht schreibst…

Wähle Optionen und Senden aus und gehe dann folgendermaßen vor:

- gib die Rufnummer ein oder
- wähle Optionen und Telefonbuch, um den Namen auszuwählen.

Wähle Senden aus (oder drücke O lang, um abzubrechen).

Deine Nachricht wird an das SMS-Service-Center deines Dienstanbieters geschickt und von dort weitergeleitet. Möglicherweise bietet dir dein Dienstanbieter an, den Empfang der Nachricht zu bestätigen. Informationen hierzu findest du in der Dokumentation deines Dienstanbieters.

## Nachrichten an eine Gruppe senden

#### Gruppe vorbereiten

Wähle Optionen, Grup. bearbeiten (wenn du zuvor schon eine Gruppe eingerichtet hast) und/oder Neuer Eintrag. Suche den Namen aus dem Telefonbuch aus und wähle OK. Wiederhole diesen Vorgang für alle Gruppenmitglieder.

Du kannst auch ein Gruppenmitglied oder alle Gruppenmitglieder aus der Gruppe entfernen.

Wähle in der Meldung Optionen und SMS an Gruppe.

## Vordefinierte Meldungen

Aus dem Menü Meldungen kannst du eine Reihe von bereits formulierten Meldungen verschicken. Wähle Vordefinierte Meldungen und anschließend die benötigte Meldung. Du kannst auch noch eigenen Text hinzufügen.

Die Meldung, die du als letztes geschrieben hast, ist deine erste vordefinierte Meldung. Du kannst diese editieren und wie gewohnt verschicken.

## Meldungen bearbeiten

Benutze das Menü Meldungen, um die Meldungen zu bearbeiten

- die du bekommen hast (Eingang)
- die du verschickt hast (Ausgang).

Du hast nun die Möglichkeit, Senden, Ändern, Löschen etc. zu wählen.

#### Service-Center

Sofern die Rufnummer des Service-Centers deines Dienstanbieters nicht voreingestellt ist, wirst du aufgefordert, diese einzugeben, wenn du das erste Mal eine Meldung schickst. Benutze die Menü-Option Service Center, um die Rufnummer, falls nötig, zu aktualisieren.

## Rufnummern

#### Rufnummer in einer Meldung speichern (oder wählen)

Wähle, wenn du die Meldung aufgerufen hast. Optionen, Nr.aus SMS. Drücke C, um die nächste/vorherige Rufnummer auszuwählen (sofern es mehr als eine gibt). Wähle Optionen und Sichern (um die Rufnummer in deinem Telefonbuch zu speichern) oder **Anruf.** 

T9® Text Input is licensed under one or more of the following: U.S. Pat. Nos. 5, 818, 437, 5, 953, 541, 5, 187, 480, 5, 945, 928, and 6, 011, 554; Canadian Pat. No. 1,331,057; United Kingdom Pat. No. 2238414B; Hong Kong Standard Pat. No. HK0940329; Republic of Singapore Pat. No. 51383; Euro.Pat. No. 0 842 463 (96927260.8) DE/DK, FI, FR, IT, NL, PT, ES, SE, GB; and additional patents are pending worldwide.

## Multimedia-Meldungen (EMS)

### Karten

Du kannst deinen Freunden zu besonderen Anlässen Grußkarten schicken, die ein Bild und eine Melodie enthalten. Außerdem kannst du eine persönliche Nachricht hinzufügen.

Diese Grußkarten können von den neueren Modellen der meisten renommierten Telefonhersteller empfangen werden.

Wähle im Menü Meldungen die Option Karten aus und drücke  $\bigcirc$ , um die verschiedenen Grußkarten anzusehen. Drücke  $\Theta$ , um eine auszuwählen.

Drücke  $\Theta$ , um Ändern auszuwählen. Du kannst jetzt eine persönliche Nachricht hinzufügen und/oder Senden auswählen.

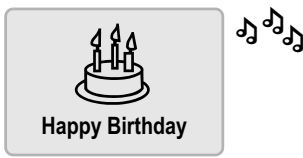

## Multimedia-Element einfügen

#### Symbol, Ton oder Animation einfügen

Wähle Optionen und Einfügen sowie anschließend den Elementtyp, den du einfügen willst.

Drücke  $\bigcirc$ , um das gewünschte Objekt hervorzuheben, und drücke  $\Theta$ , um es einzufügen.

Beachte, dass du die Multimedia-Elemente in deiner Nachricht nicht sehen kannst.

## Multimedia-Element speichern

#### Bild oder Ton speichern

Wähle Optionen, Grafik/Ton sichern. Alle Einträge werden nacheinander angezeigt. Wähle, je nach Bedarf, Sichern.

Benutze das Menü Multimedia, um Melodien, Bilder oder Töne zu bearbeiten (S. 20).

## Lange Meldungen

Mit deinem Telefon kannst du Meldungen mit bis zu 760 Zeichen verschicken. Dein Dienstanbieter berechnet hierfür jedoch möglicherweise für jeweils 160 Zeichen (Standard-SMS-Länge) eine Einheit.

Wenn du eine Meldung schreibst, zeigt dir die Zahl am rechten oberen Rand des Displays an, aus wie vielen Standard-SMS-Meldungen sich deine Meldung zusammensetzt (S. 11). Dahinter findest du die Anzahl an Zeichen, die für eine begonnene Standard-SMS noch zur Verfügung stehen.

## Funktionen und Einstellungen

## **Tastensperre**

Verhindere unbeabsichtigte Anrufe durch Sperren der Tastatur.

Drücke im Bereitschaftszustand lang auf die Taste #, um die Sperre zu aktivieren.

Wähle im Menü Tastatur die Option Tastensperre, um stets die automatische Tastensperre zu aktivieren, wenn das Telefon im Bereitschaftszustand ist.

Auch bei aktivierter Tastensperre kannst du nach wie vor Anrufe entgegennehmen und, falls nötig, den Notruf wählen.

## Klingeltöne

### Klingeltöne ausschalten

Drücke im Bereitschaftszustand lang auf die Taste \*.

Die Klingeltöne bleiben abgeschaltet, bis du die Taste \* lang drückst, um sie wieder einzuschalten.

Das Ausschalten der Klingeltöne hat keine Auswirkungen auf den Vibrationsalarm (S. 20) oder den Wecker (siehe unten).

### Klingeltöne ändern

Du kannst für Anrufer, die von deinem Telefon erkannt werden, sowie für Meldungen besondere Klingeltöne verwenden.

Wähle im Menii Audio die Option Ruftonmelodien.

Wähle den Anruftyp, für den du den Klingelton ändern willst:

- Allgemeine Anrufe neue oder unbekannte Rufnummern
- Telefonbuch-Anrufer Rufnummern aus deinem **Telefonbuch**
- SMS an Gruppe Anrufe von Mitgliedern deiner Meldungsgruppe (S. 13).

Drücke C, um die Melodie auszuwählen, und wähle dann Auswahl.

Du kannst auch Klingeltöne aus EMS-Meldungen speichern (S. 15). Du kannst Klingeltöne, die über EMS geliefert werden, von den unterschiedlichsten Quellen beziehen.

Die Rufton-Lautstärke veränderst du über das Menü Audio (S. 20).

## Wecker verwenden

Dein Telefon stellt dir eine Alarmfunktion für jeden Tag zur Verfügung, die auch dann funktioniert, wenn das Telefon ausgeschaltet ist.

### Alarm einstellen

Wähle im Menü Uhr die Option Wecker.

Wähle Ändern aus und dann

• bestätige die Alarmzeit (falls diese angezeigt wird) durch Drücken von  $\Theta$ , oder

## Funktionen und Einstellungen

• gib die Zeit ein (24-Stunden-Format), zu der du geweckt werden willst. Drücke  $\Theta$ , um eine Ziffer zu löschen. Wähle OK, um den Alarm zu aktivieren.

Um den Alarm auszuschalten, wählst du Ändern erneut aus.

Wenn die Alarmfunktion aktiviert ist, siehst du das Symbol  ${\mathfrak{D}}$  neben der Zeitanzeige.

#### Wenn du den Alarm hörst…

Drücke  $\Theta$ , um den Alarm auszuschalten. Der Alarm wird am nächsten Tag zur selben Zeit wieder ertönen, so lang, bis du ihn deaktivierst (siehe oben).

Das Ausschalten der Klingeltöne hat keinen Einfluss auf den Alarm.

### Kalender verwenden

Als Planungshilfe stellt dir dein Telefon einen Kalender zur Verfügung. Wähle das Menü Kalender aus und drücke C, um die einzelnen Monate anzusehen.

### Screensaver verwenden

Dein Telefon zeigt ein Bild an (z.B. eine Uhr) wenn es einige Minuten nicht benutzt wurde. Um das Bild zu ändern, wählst du aus dem Menü Anzeige die Option Screensaver aus und dann das gewünschte Bild.

Dieses Symbol auf dem Display mit Screensaver weist dich auf eine neue Nachricht, einen entgangenen Anruf usw. hin.

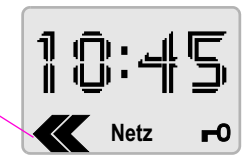

## Mailbox einrichten

#### Mailbox

Wenn du dich für den Anrufbeantworter-Service (Mail box) deines Dienstanbieters registrieren lässt, wird die ser in der Regel automatisch vom Dienstanbieter<br>konfiguriert. Andernfalls musst du die Rufnummer deiner<br>Mailbox eingeben.

Wähle im Menü **Einstellungen** die Option **Mailbox** aus und gib die Rufnummer ein, die du **wählen** musst, um<br>deine Meldungen anzuhören.

Zusätzlich musst du möglicherweise die Rufumleitung noch aktivieren (siehe unten).

## Umleitung (Rufweiterleitung)

Um die Mailbox nutzen zu können, muss die Umleitung aktiviert sein. Daneben kannst du deine Anrufe auch zu anderen Rufnummern umleiten.

## Funktionen und Einstellungen

Wähle im Menü Einstellungen die Option Umleitg. aus und dann:

- Unbeantw.Rufe Anrufe weiterleiten, falls dein Telefon ausgeschaltet oder außerhalb der Netzreichweite ist oder falls du gerade telefonierst bzw. den Anruf nicht annimmst. Dies ist die übliche Einstellung.
- Alle Anrufe Jeden Anruf weiterleiten (nützlich, wenn du dich im Ausland aufhältst und die Gebühren für eingehende Gespräche vermeiden willst).
- Aus Anrufe nicht weiterleiten.

Wenn du dich dafür entscheidest, Anrufe weiterzuleiten, dann gibst du die Rufnummer ein, zu der die Anrufe weitergeleitet werden sollen (oder bestätigst die Rufnummer). Diese Rufnummer kann die Umleitungs-Rufnummer für die Mailbox deines Dienstanbieters sein oder eine andere Rufnummer deiner Wahl.

## Kurzwahltasten belegen

Display-Taste belegen

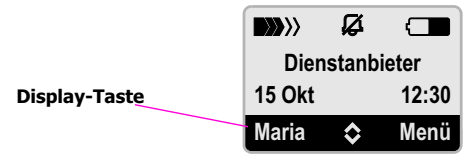

Du kannst die Taste  $\Theta$  mit einer häufig benutzten Rufnummer oder Funktion belegen.

Drücke im Bereitschaftszustand ⊖. Wähle dann die gewünschte Funktion oder die gewünschte Rufnummer aus (in diesem Fall wählst du den gewünschten Telefonbuch-Eintrag aus). Drücke zur Bestätigung.

#### Tasten 2 bis 8 belegen

Du kannst die Tasten 2 bis 8 belegen, so dass durch langes Drücken dieser Tasten im Bereitschaftszustand ein Anruf oder eine Funktion ausgeführt wird.

Die Tasten programmierst du auf die gleiche Weise wie die Display-Taste, wobei du jeweils die gewünschte Nummerntaste auswählst.

## Display-Anzeigen

Dein Telefon kann die folgenden Informationen anzeigen:

#### Erinnerungssymbole

- (!) Wecker aktiv (S. 16)
	- $\varnothing$  Rufton aus: \* lang drükken, um einzuschalten
- **n** Alle Anrufe werden 1<sup>2</sup> Automatische Rufannahme umgeleitet (S. 17)
- Headset in Gebrauch
- ein (mit Headset)
- Heimatzone (Spezialtarif in einigen Netzen)
- \*!\* Verschlüsselung ist ausgeschaltet (Abhörgefahr in einigen Netzen)
- Keine Anrufe möglich

### Linke Display-Taste

- $\boxtimes$ **ES Neue Textmeldung ©** erhalten (S. 11)
- Neue Sprachmeldung erhalten (netzabhängig, S. 7)
- $\Box$ ) Entgangener Anruf <
- Meldung verpasst (wenn der Screensaver einge-

schaltet ist)

 $\mathbb{Q}$  Entgangener Weckruf

### Rechte Display-Taste

**ro** → drücken, um Sperre aufzuheben

## Menü-Kommandos

Dieser Abschnitt fasst die Menü-Optionen deines Telefons zusammen.

#### **Meldungen**

Siehe hierzu S. 11.

#### Ruflisten

Dein Telefon speichert die letzten 10 Rufnummern, die du gewählt hast, bzw. die Rufnummern von eingegangenen bzw. verpassten Anrufen, falls das Netz diese erkennt.

Du hast die Möglichkeit, Anruf, Sichern, Löschen etc. auszuwählen.

#### Uhr

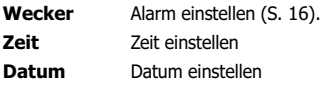

#### Kalender

Siehe hierzu S. 17.

#### Audio

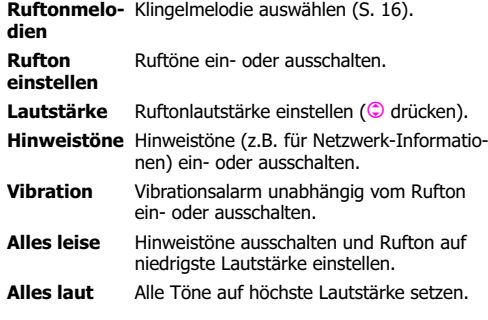

Alles leise oder Alles laut wird abgeschaltet, wenn du andere Audio-Einstellungen veränderst.

#### Anzeige

- Sprache Sprache auswählen, in der die Menüs und Optionen ausgegeben werden. Du kannst auch die Taste 9 im Bereitschaftszustand lang drücken.
- Screensaver Bild auswählen, das angezeigt werden soll, wenn dein Telefon eine geraume Zeit nicht benutzt wurde. (S. 17).

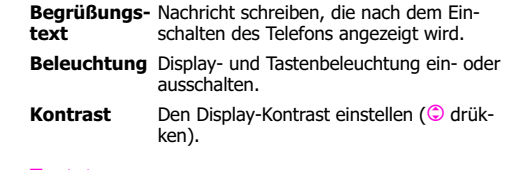

#### Tastatur

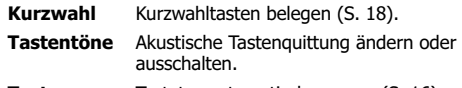

Tastensperre Tastatur automatisch sperren (S. 16).

#### Multimedia

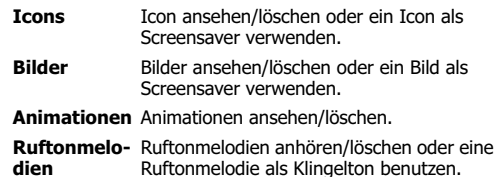

- **Einstellungen**
- Mailbox Rufnummer eingeben, über die Sprachmeldungen abgerufen werden (S. 17).
- Umleita. Rufweiterleitung/Mailbox ein- oder ausschalten (S. 17).

Automa-

**Automa- Car Kit, Headset -** Anrufe werden auto-<br>**tische Rufan-** matisch angenommen, du musst keinen<br>**nahme** Knopf hierfür drücken. nahme

- Inkognito Unterdrückt bei einem Anruf die Anzeige deiner Rufnummer im Display des Gesprächspartners.
- Sicherheit PIN-Benutzung Die PIN-Kontrolle nach dem Einschalten des Telefons ein- oder ausschalten. (Einige Dienstanbieter lassen das Ausschalten der Kontrolle nicht zu.)

PIN ändern - Andere PIN festlegen.

Gerätenummer - Gerätenummer (IMEI) deines Telefons anzeigen - diese Information kann für den Kundendienst hilfreich sein. Alternativ dazu \*#06# wählen.

Netz **Autom. Netz** - In der Regel wird das Netz automatisch ausgewählt. Wenn du diese Option ausschaltest, kannst du ein Netz aus der Liste der derzeit verfügbaren Netze auswählen. Die durch das Symbol  $\preccurlyeq$  gekennzeichneten Netze sind von deiner SIM (Heimat-Dienstanbieter) nicht zugelassen.

> Netze n. Priorität - Im automatischen Modus erfolgt die Netzauswahl beim Roaming entsprechend der Prioritäten, die von deinem Heimat-Dienstanbieter vergeben wurden. Du kannst diese Priorität verändern, indem du die Netze innerhalb der Liste verschiebst.

CB-Dienste Eingeschränkte Verfügbarkeit - bitte wende dich an deinen Dienstanbieter.

> Empfang - Empfang von lokalen Informationen ein- oder ausschalten. Cell Broadcast reduziert die Stand-by-Zeit deines Telefons.

Kanal wählen - Nummer eines Kanals eingeben, der empfangen werden soll, oder bestehenden Kanal löschen.

#### Telefonbuch

Siehe hierzu S. 9.

### SIM-Dienste

Diese Untermenü wird nur dann angeboten, wenn es von deiner SIM-Karte unterstützt wird. Der Inhalt wird von deinem Dienstanbieter festgelegt.

## Was tun, wenn...?

Treten beim Gebrauch deines Geräts Fragen auf, stehen wir dir unter www.xelibri.com rund um die Uhr zur Verfügung. Außerdem haben wir häufig gestellte Fragen und Antworten hier wiedergegeben.

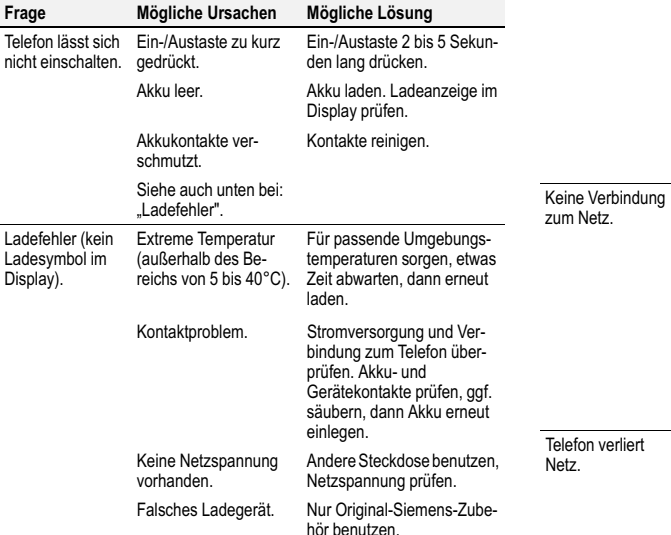

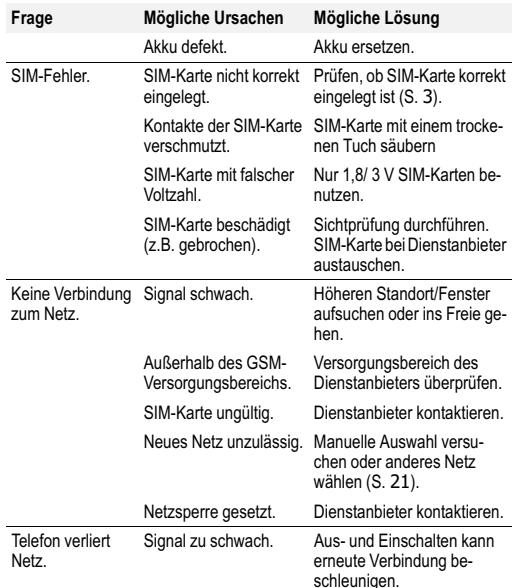

## Was tun, wenn...?

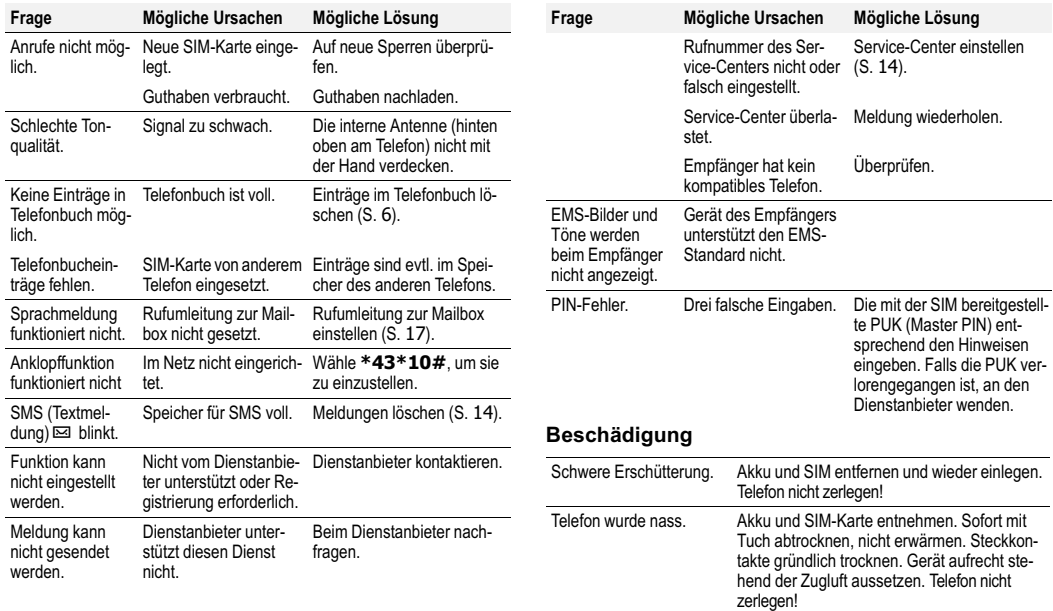

## Sicherheit und Pflege

## Sicherheitshinweise

#### Mögliche Störungen

Wie jeder Übermittler von Funkwellen kann auch ein Mobiltelefon die Funktion elektrischer Geräte beeinflussen. Sie müssen deshalb Ihr Telefon ausschalten

• in Krankenhäusern und in der Nähe von medizinischen Geräten. Für Träger eines Herzschrittmachers: halten Sie das Telefon mindestens 20 cm davon entfernt sowie an das vom Herzschrittmacher weiter entfernte Ohr.

#### • im Flugzeug.

#### Zur Sicherheit

Telefon ausschalten in der Nähe von Tankstellen, Kraftstoffdepots, Chemiewerken und Sprengarbeiten.

#### Auto fahren

Die **Benutzung** eines Mobiltelefons während des Autofahrens ist gefährlich und in vielen Ländern verboten. Während der Fahrt nur mit Headset und Car Kit telefonieren und auch nur dann, wenn dies die Verkehrssituation zulässt.

### Hitze und Feuchtigkeit

Vermeiden Sie Feuchtigkeit, Erschütterungen oder extreme Hitze (lassen Sie Ihr Telefon zum Beispiel nicht in einem der Sonne ausgesetzten Auto liegen).

#### Weitere Sicherheitshinweise

Achten Sie - insbesondere in Übersee - darauf, dass Sie das Telefon mit der richtigen Netzspannung aufladen.

Das Telefon nicht öffnen, außer um die SIM-Karte oder den Akku zu wechseln. Unsachgemäßer Gebrauch des Telefons oder des Akkus hebt Ihre Garantieansprüche auf und kann Ihren Dienstanbieter dazu veranlassen, Ihren Service-Anspruch zurückzuweisen.

Verwenden Sie nur Xelibri/Siemens-Original-Zubehör - insbesondere Ladegeräte und Akkus - um sicherzustellen, dass Ihr Telefon nicht beschädigt wird.

Der Akku ist 100% quecksilberfrei, achten Sie jedoch darauf, die Akkus den gesetzlichen Bestimmungen entsprechend zu entsor gen. Fragen Sie hierzu Ihren Händler. Achten Sie darauf, dass Sie während des Telefonierens die Antenne (hin ten oben) nicht verdecken, damit eine optimale Leistung sichergestellt ist.

## Pflegehinweise

Die SIM-Karte ist mit derselben Vorsicht zu behandeln wie eine Kreditkarte. Nicht biegen, verkratzen oder statischer Elektrizität aussetzen.

Reinigen Sie die Karte mit einem an gefeuchteten Tuch oder einem Anti statiktuch ohne chemische Reiniger.

Entfernen Sie während einer länge ren Benutzungspause (mehr als ein Monat) den Akku aus dem Telefon.

#### Telefon verloren

Wenn Sie Ihr Telefon oder Ihre SIM-Karte verlieren, verständigen Sie so fort Ihren Dienstanbieter, um eine missbräuchliche Nutzung zu vermei den.

## Xelibri-Service/Zubehör

## **Service**

#### Lies den Abschnitt "Was tun, wenn...?" auf Seite 23 oder besuche unsere Web-Seite unter

www.xelibri.com. Im Falle einer notwendigen Reparatur wende dich bitte an unser Service-Center:

+800 4 9354274(+800 4 XELIBRI)

Hinweis: Wenn du den Kundenservice anrufst, halte bitte deinen Kaufbeleg und die Gerätenummer (IMEI) bereit (die IMEI findest du unter dem Akku). Um die IMEI anzuzeigen, drücke \*#06#.

## Zugelassenes Zubehör

Die im folgenden aufgeführten Xelibriund Siemens-Zubehörteile werden die Nutzung deines Telefons weiter verbessern. Der Gebrauch von nicht zugelassenem Zubehör, insbesondere von Akkus und Ladegeräten, kann dein Telefon beschädigen.

### **Basics**

Li-Ion Battery (600 mAh) EBA-590Ersatzakku.

#### Travel Charger

ETC-500 (Euro) ETC-510 (UK) Reiseladegerät mit erweitertem Eingangsspannungsbereich von 100-240V.

## Autozubehör

### Basic Car Pack

HKB-500

Ermöglicht im Auto gleichzeitiges Freisprechen und Laden des Akkus deines Telefons. Beinhaltet einen Car Charger und ein Headset mit speziellem Anschluss.

### Car Charger

ECC-500Ladegerät für den Zigarettenanzünder im Fahrzeug.

#### Car Kit Portable

HKP-500

Freisprecheinrichtung mit integriertem Lautsprecher und Mikrofon sowie automatischer Rufannahme. Ermöglicht im Auto gleichzeitiges Laden des Akkus: einfach in den Zigarettenanzünder stecken. Besonders geeignet für häufigen Fahrzeugwechsel.

## Headset

### Headset PTT

HHS-510

Ermöglicht bequemes und sicheres Freisprechen. Enthält im Mikrofon eine Taste zur Abwicklung der Anrufe. Die Produkte erhältst du im Fachhandel. Besuche unseren Online-Shop unter:

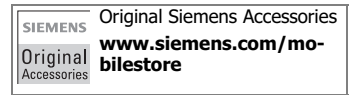

## Gerätedaten

## Konformitätserklärung

Xelibri ist eine Marke von Siemens Information and Communication mobile das hiermit erklärt, dass das im vorliegenden Handbuch beschriebene Mobiltelefon den wesentlichen Anforderungen und anderen einschlägigen Bestimmungen der Richtlinie 1999/5/EC (R&TTE) entspricht.

Die betreffende Konformitätserklärung (DoC) wurde unterzeichnet. Falls erforderlich, kann eine Kopie des Originals über die Firmen-Hotline angefordert werden.

 $CE$  0168

## Technische Daten

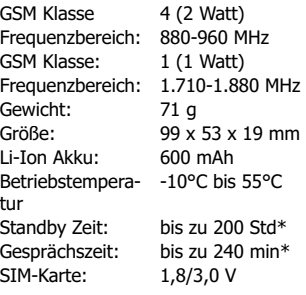

\* abhängig von den Bedingungen im Netz

## SAR

DIESES TELEFON ERFÜLLT DIE FUNK-WELLEN-GRENZWERTE ZUM GESUND-HEITSSCHUTZ DES NUTZERS

Mobiltelefone sind Sender und Empfänger von Funkwellen.

Die Funkwellen-Grenzwerte sind in internationalen Richtlinien festgelegt (IC-NIRP), die von unabhängigen wissenschaftlichen Organisationen erarbeitet wurden.

Der international und vom Rat der Europäischen Union empfohlene Grenzwert verwendet die Maßeinheit "Spezifische Absorptionsrate" (Specific Absorption Rate - SAR) und beträgt 2,0 Watt/ Kilogramm (W/kg).

Der höchste mit diesem Telefon bei maximaler Übertragungsleistung gemessene SAR-Wert beträgt 0,90 W/kg.

In Gegenden mit durchschnittlicher Netzabdeckung sendet Ihr Telefon mit weniger Leistung, was zu einem niedrigeren SAR-Wert führt.

Weitere Informationen finden Sie unter www.my-siemens.com.

## Garantiezertifikat

Dem Verbraucher (Kunden) wird unbeschadet seiner Mängelansprüche gegenüber dem Verkäufer eine Haltbarkeitsgarantie zu den nachstehenden Bedingungen eingeräumt:

- Neugeräte und deren Komponenten, die aufgrund von Fabrikations- und/ oder Materialfehlern innerhalb von 24 Monaten ab Kauf einen Defekt aufweisen, werden von Siemens nach eigener Wahl gegen ein dem Stand der Technik entsprechendes Gerät kostenlos ausgetauscht oder repariert. Für Verschleißteile (z.B. Akkus, Tastaturen, Gehäuse) gilt diese Haltbarkeitsgarantie für sechs Monate ab Kauf.
- Diese Garantie gilt nicht, soweit der Defekt der Geräte auf unsachgemäßer Behandlung und/oder Nichtbeachtung der Handbücher beruht.
- Diese Garantie erstreckt sich nicht auf vom Vertragshändler oder vom Kunden selbst erbrachte Leistungen (z.B. Installation, Konfiguration, Softwaredownloads). Handbücher und ggf. auf einem separaten Datenträger mitgelieferte Software sind ebenfalls von der Garantie ausgeschlossen.
- Als Garantienachweis gilt der Kaufbeleg, mit Kaufdatum. Garantieansprüche sind innerhalb von zwei Monaten nach Kenntnis des Garantiefalles geltend zu machen.
- Ersetzte Geräte bzw. deren Komponenten, die im Rahmen des Austauschs an Siemens zurückgeliefert werden, gehen in das Eigentum von Siemens über.
- Diese Garantie gilt für in der Europäischen Union erworbene Neugeräte. Garantiegeberin ist die Siemens Aktiengesellschaft, Schlavenhorst 88, D-46395 Bocholt.
- Weitergehende oder andere Ansprüche aus dieser Herstellergarantie sind ausgeschlossen. Siemens haftet nicht für Betriebsunterbrechung, entgangenen Gewinn und den Verlust von Daten, zusätzlicher vom Kunden aufgespielter Software oder sonstiger Informationen. Die Sicherung derselben obliegt dem Kunden. Der Haftungsausschluss gilt nicht, soweit zwingend gehaftet wird, z.B. nach dem Produkthaftungsgesetz, in Fällen des Vorsatzes, der groben Fahrlässigkeit, wegen der Verletzung des Le-

bens, des Körpers oder der Gesundheit oder wegen der Verlet zung wesentlicher Vertragspflichten.<br>Der Schadensersatzanspruch für die<br>Verletzung wesentlicher Vertragspflichten ist jedoch auf den vertragsty-<br>pischen, vorhersehbaren Schaden begrenzt, soweit nicht Vorsatz oder<br>grobe Fahrlässigkeit vorliegt oder we-<br>gen der Verletzung des Lebens, des Körpers oder der Gesundheit oder<br>nach dem Produkthaftungsgesetz gehaftet wird.

- Durch eine erbrachte Garantieleistung verlängert sich der Garantiezeitraum nicht.
- · Soweit kein Garantiefall vorliegt, behält sich Siemens vor, dem Kunden den<br>Austausch oder die Reparatur in Rechnung zu stellen. Siemens wird den Kun den hierüber vorab informieren
- Eine Änderung der Beweislastregeln zum Nachteil des Kunden ist mit den vorstehenden Regelungen nicht verbunden.
- Zur Einlösung dieser Garantie wenden Sie sich an das Xelibri Telefon-Service-Zentrum. Die Rufnummer finden Sie auf Seite 26.

## Index

## A

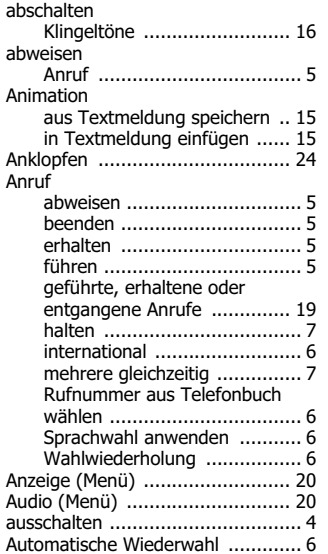

## B

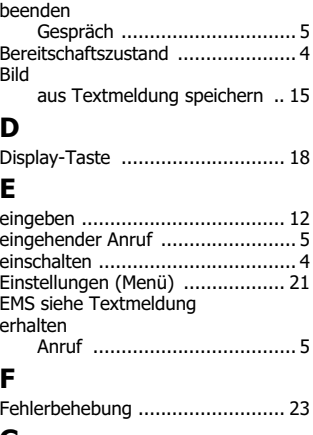

### G

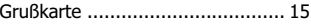

#### H

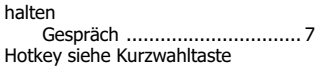

## I

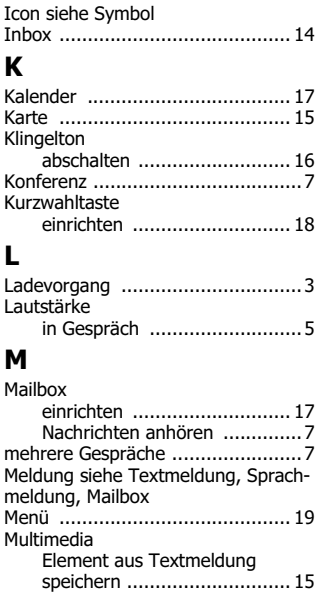

## Index

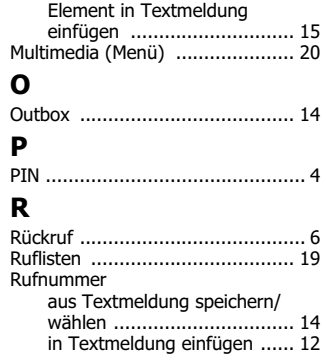

## S

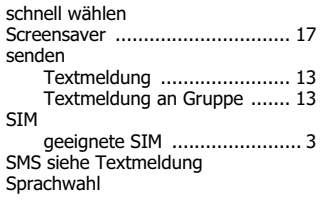

notieren ................................ 7 Rufweiterleitung/Umleitung ......... 17

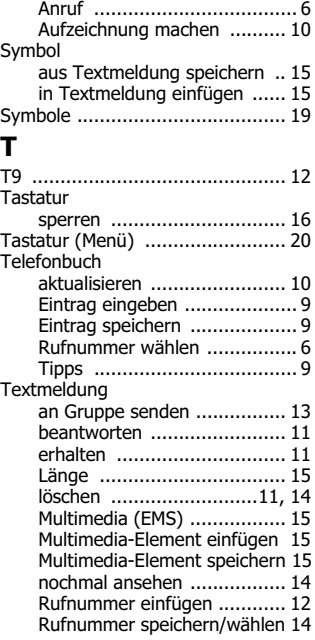

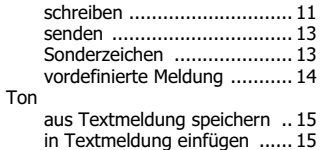

#### UUhr

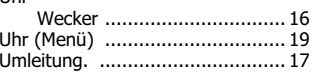

### V

vordefinierte Meldungen .............. 14

### W

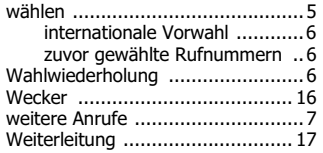

### Z

Zeit/Datum ...................................4